# **Setting up finance charges**

**Goal:** Set up finance charges on outstanding client balances so that they can be included in any statements that you send to the client.

#### **In this quick lesson**

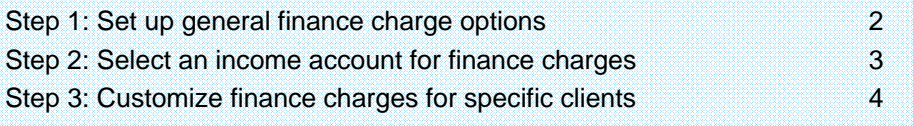

Firms often charge finance charges on outstanding balances. The finance charge represents a fee for the cost of credit or borrowing.

Setting up Ajera's finance charges requires only a few simple steps.

- First, you set up general finance charge processing for your company in Company > Preferences.
- Then, you use Setup > Clients if you want to customize finance charges for specific clients.

## **Step 1: Set up general finance charge options**

- 1. Click **Company** <sup>&</sup>gt;**Preferences**.
- 2. Click the finance c

option:

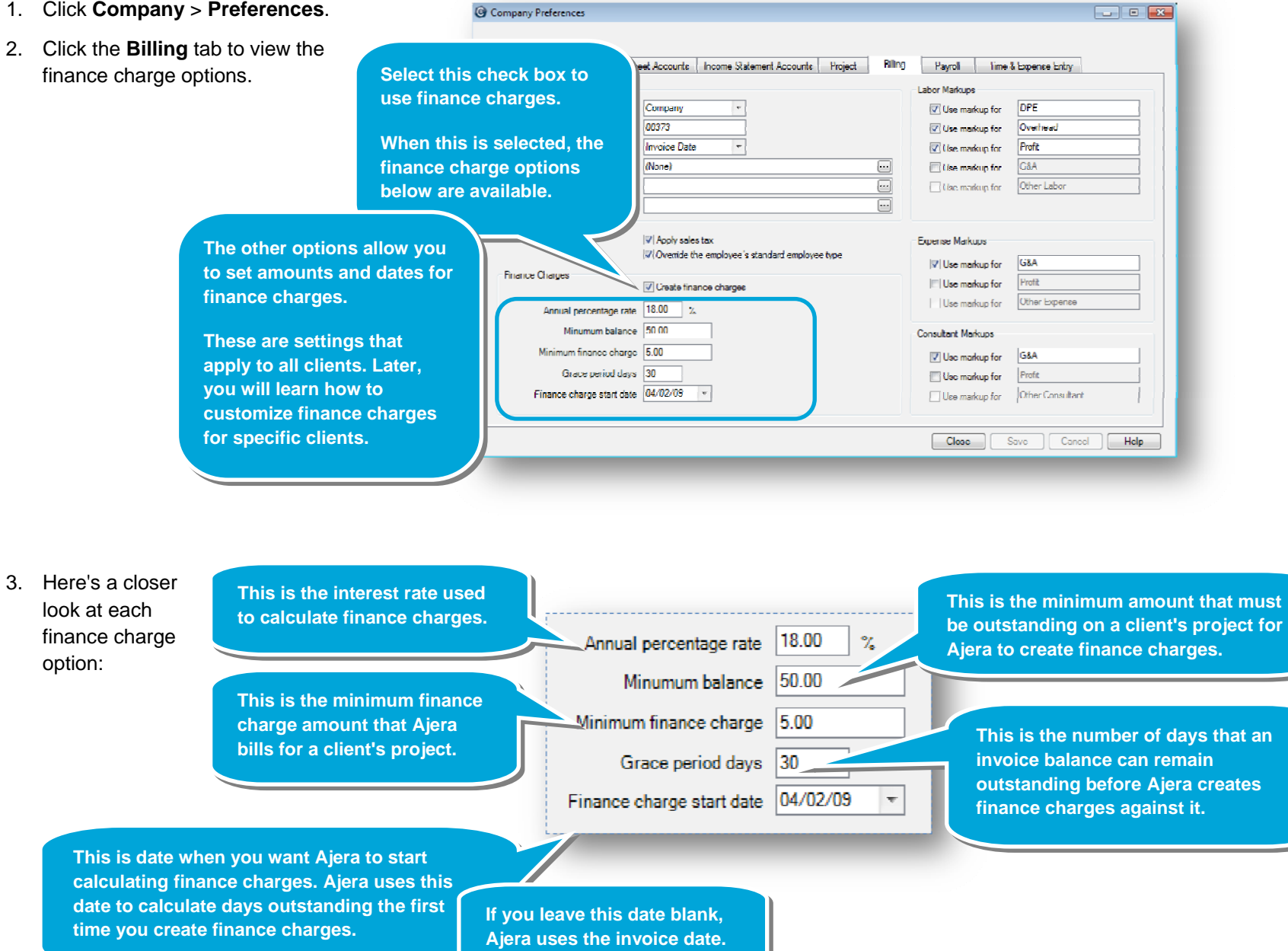

### **Step 2: Select an income account for finance charges**

Before you can use finance charges, you need to select an income account for them.

1. In Company Preferences, click the **Income Statement Accounts** tab, and select an income account for finance charges.

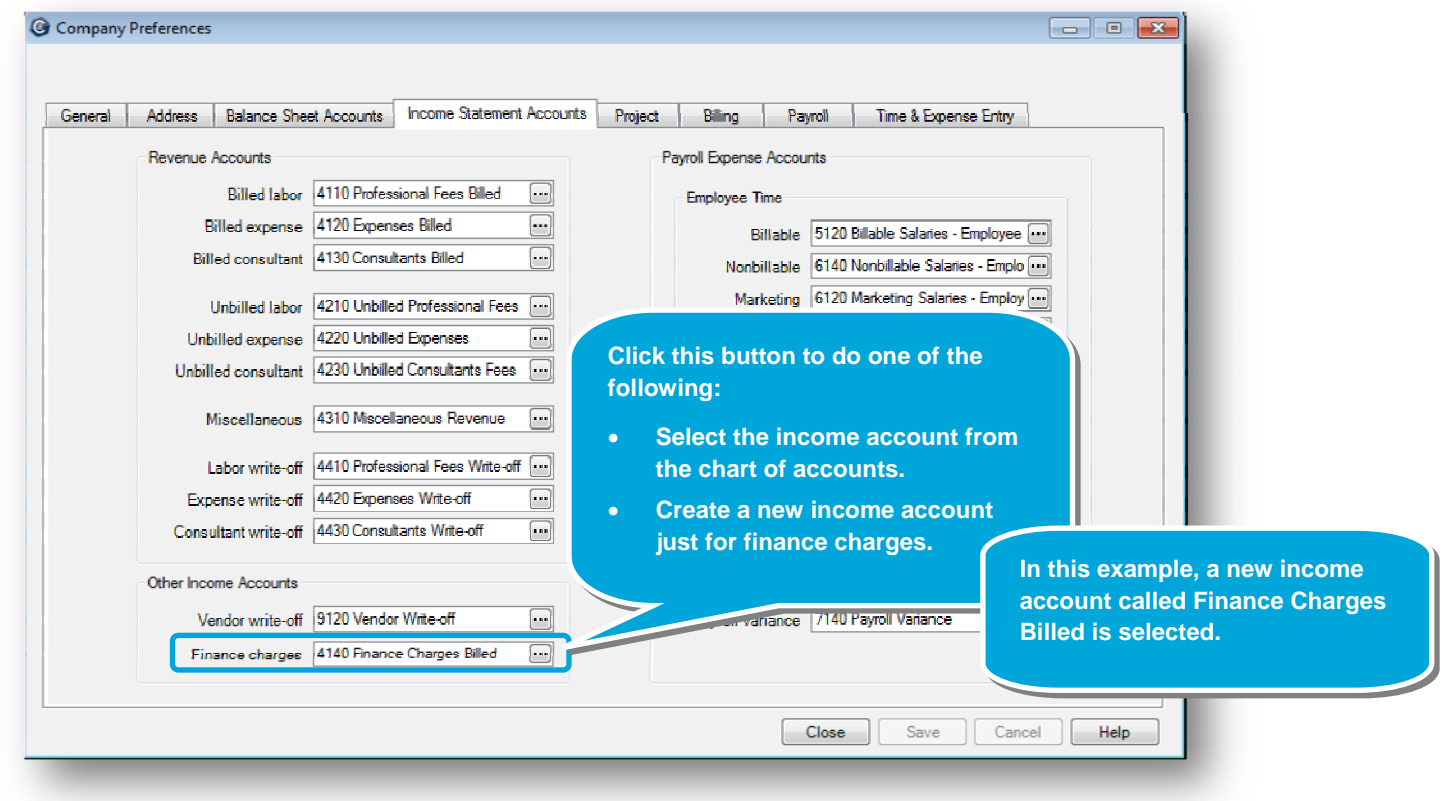

2. After selecting an income account, click **Save**.

### **Step 3: Customize finance charges for specific clients**

After setting up finance charges in Company > Preferences, you can customize finance charge settings for each client.

- 1. Click **Setup** <sup>&</sup>gt;**Clients**, select a client, and click the **Edit** button.
- 2. In the client window, you can change the finance charges, as needed.

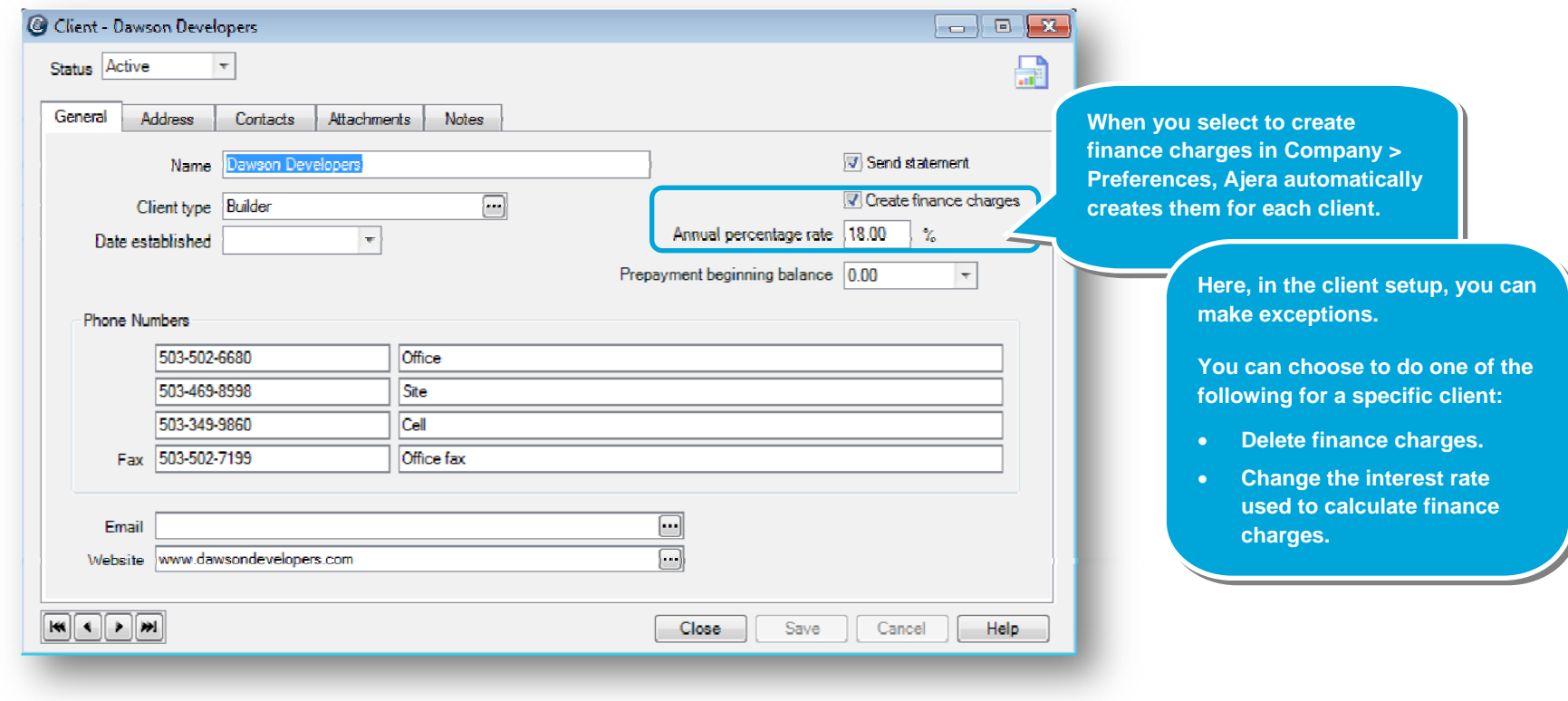

#### **Summary**

This lesson has shown you how to select general finance charge settings in Company > Preferences that apply to all your clients, and then change the finance charges for specific clients in Setup > Clients, as needed.